# **INSTRUCTION MANUAL**

## **ILLUMINANCE**

**TYPE RS485**

**JXBS-3001-Illuminance**

**VER1.1**

WeihaiJXCTElectronicTechnologyCo.,Ltd.

## **Ⅰ BRIEF INTRODUCTION**

#### **1.1 Product Overview**

This product adopts high sensitivity photosensitive probe, the signal is stable and the precision is high. It has the characteristics of wide measurement range, good linear degree, good waterproof performance, convenient use, easy installation and long transmission distance.

#### **1.2 Primary Parameters**

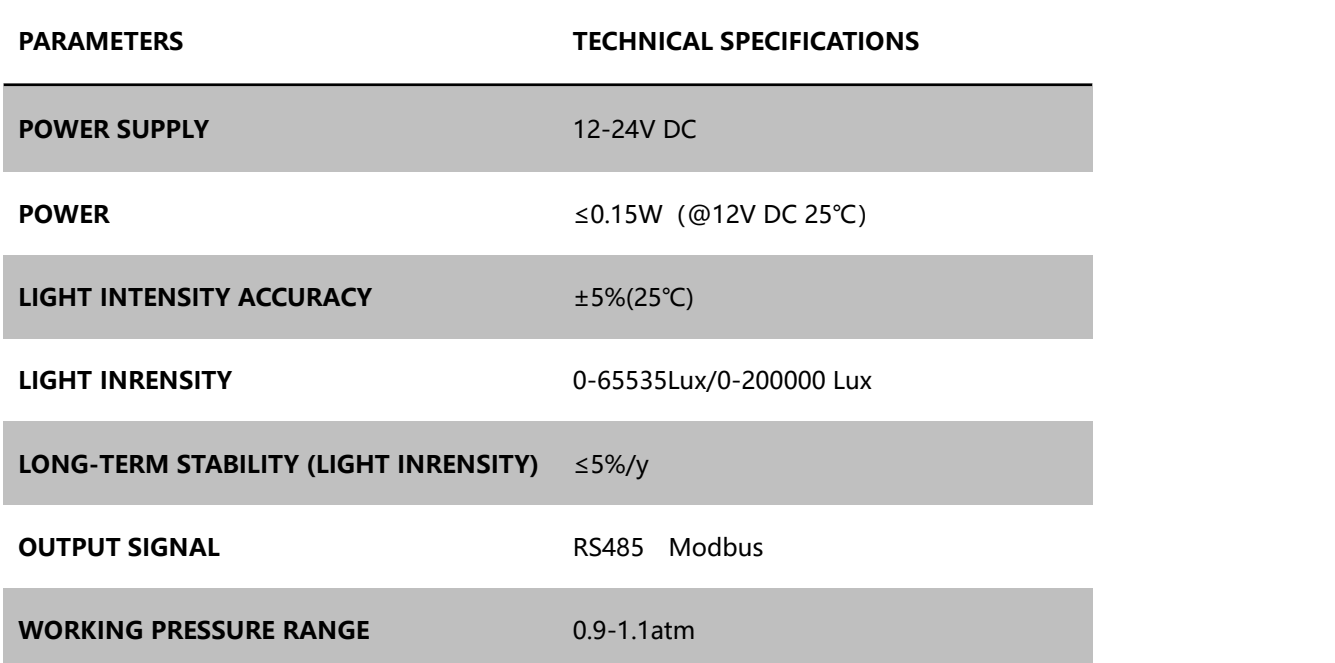

#### **1.2.1 Basic Parameters**

#### **1.2.2 Illumination Parameters**

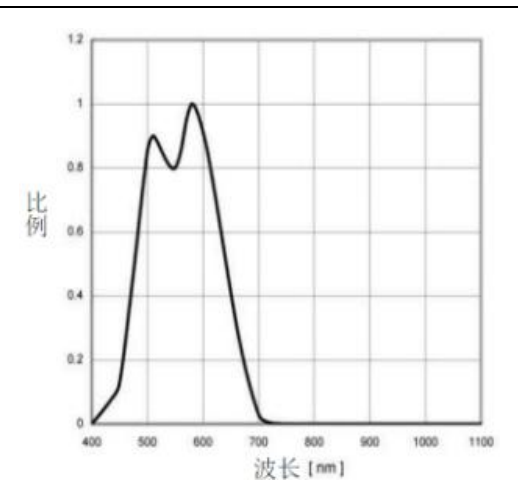

Figure 1. Effect of different wavelengths on illuminance

As shown in Figure 1, the wavelength is the most accurate around 580nm and the scale factor is 1.

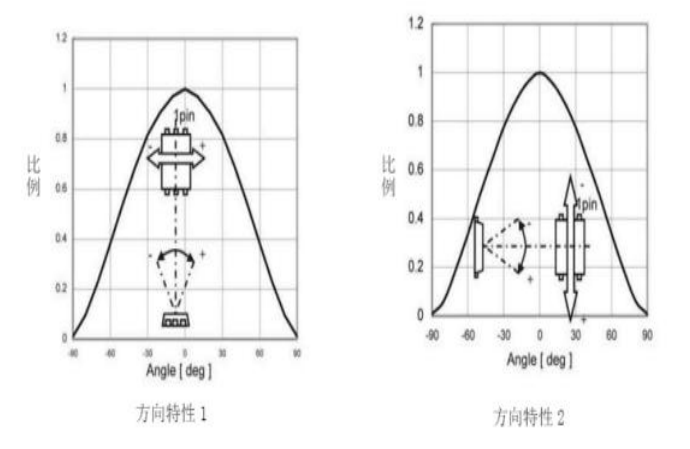

Figure 2. Influence of light angle Schematic

As shown in Figure. 2, the angle has a great influence on the illumination accuracy, and the user should pay attention to the change of the angle when using it. Just above the irradiation standard.

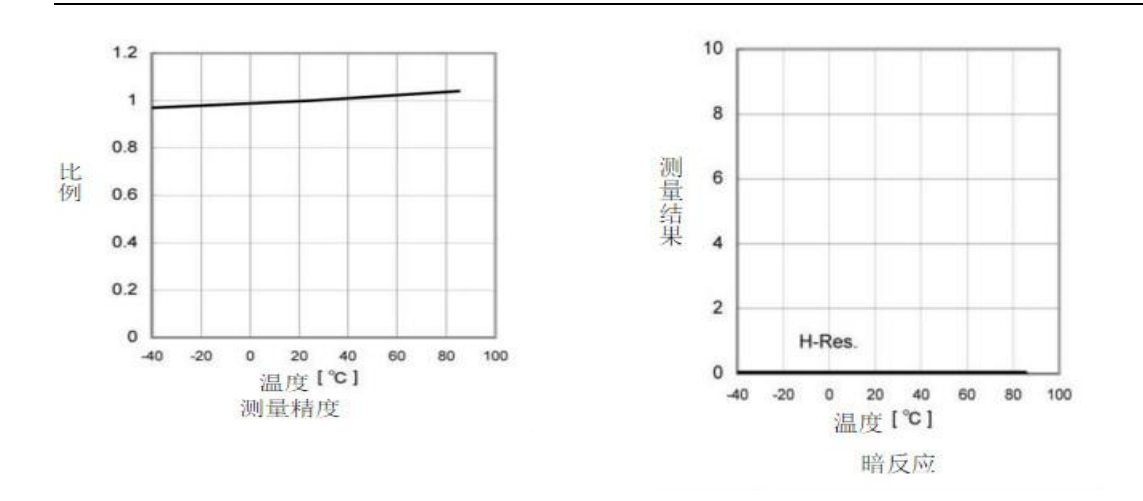

Figure 3. Schematic diagram of different temperature effects

As shown in the above figure, the temperature has little effect on the light module, and the temperature has the highest accuracy at around 20 degrees Celsius, and changes linearly with the gradual increase (decline) of the temperature.

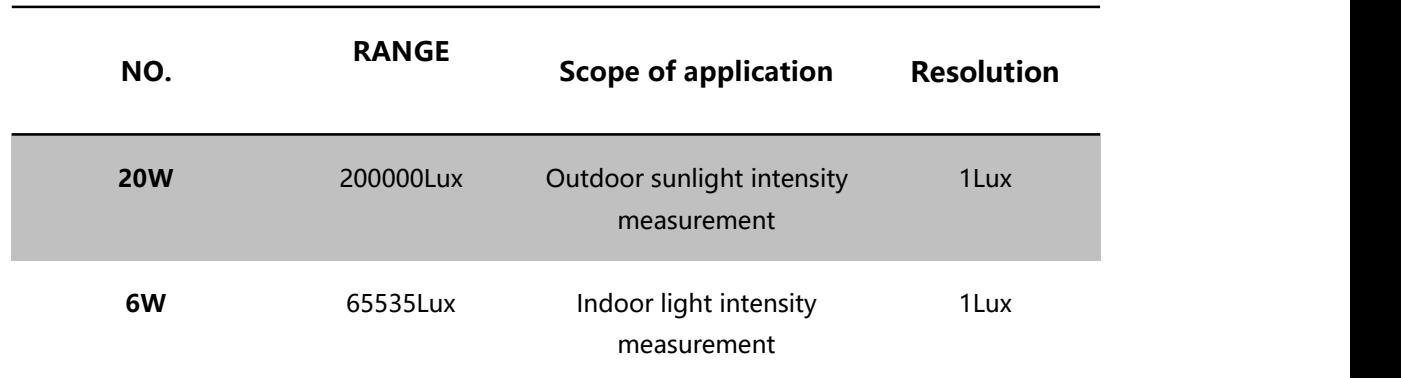

#### **1.3 Probe Parameters And Selection**

#### **1.4 System Frame Diagram**

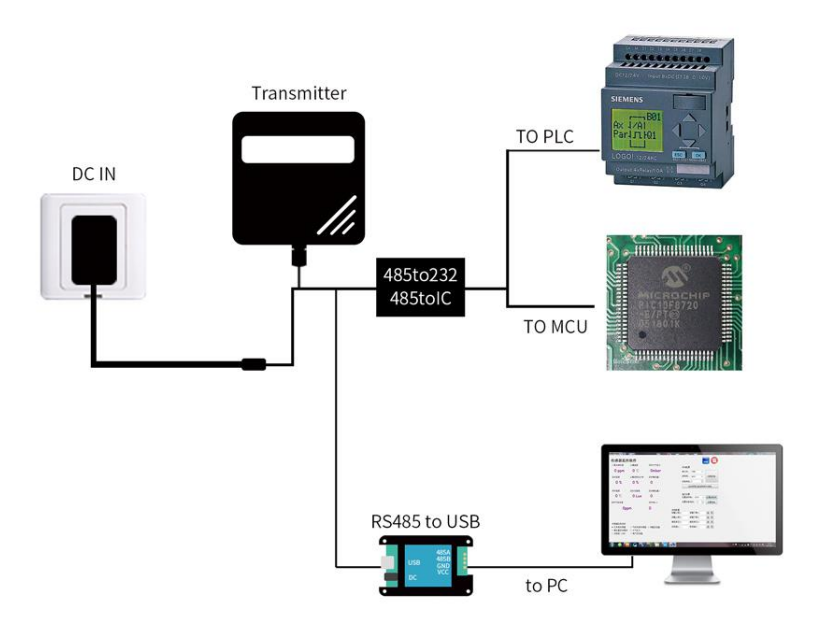

**FIGURE 4 SINGLE-ENDED**

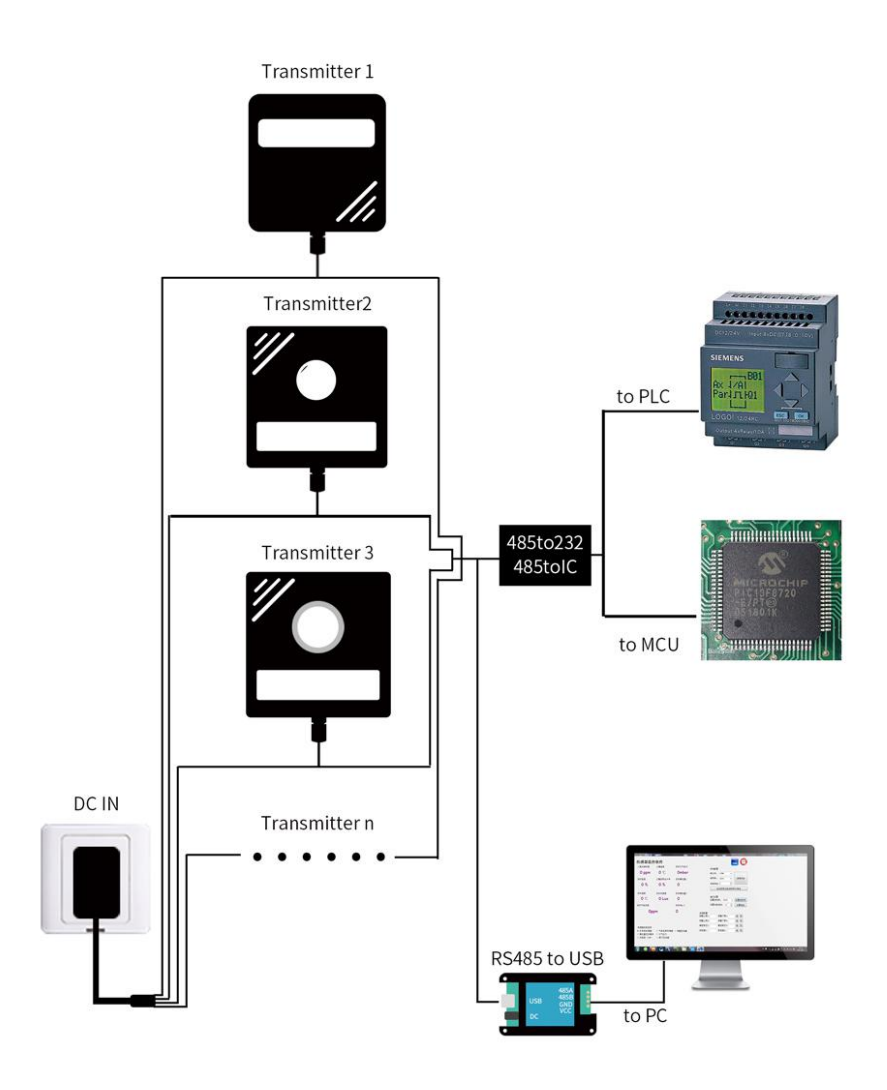

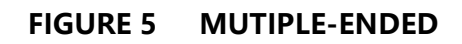

## **Ⅱ HARDWARE CONNECTIONS**

#### **2.1 CHECKING BEFORE INSTALLATION**

Check the list of devices before installation:

**TABLE 1 List of Devices**

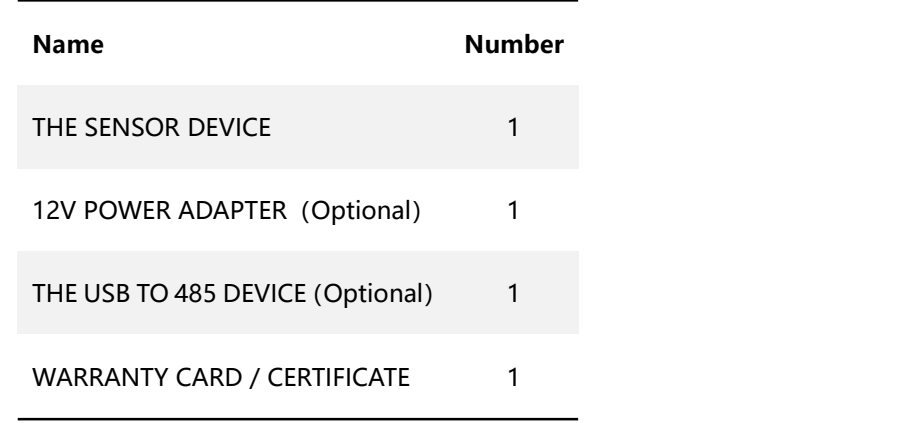

#### **2.2 Interface Description**

Before you wiring and use, please read this article in detail, Improper use may result in irreversible damage to the product.

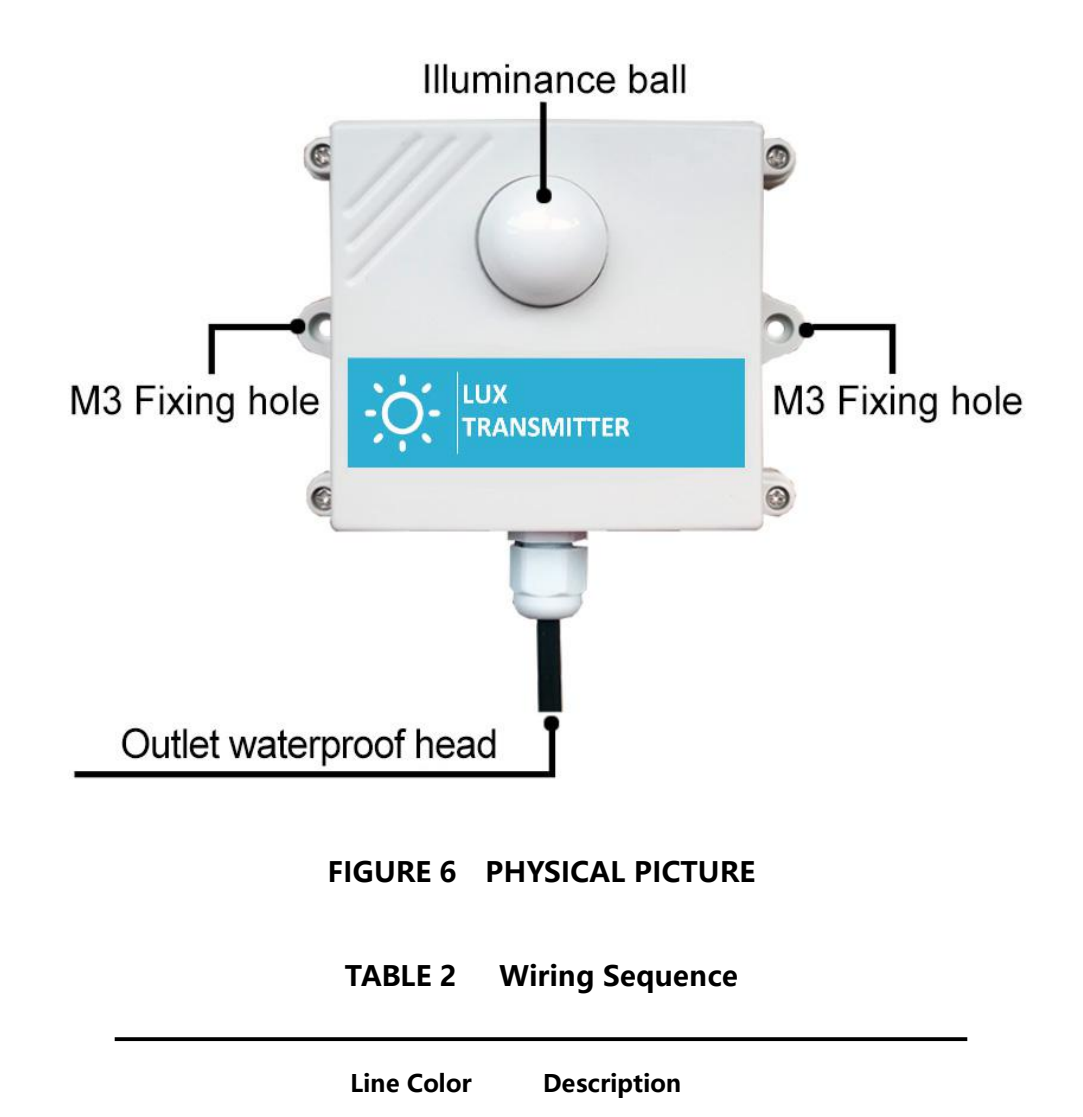

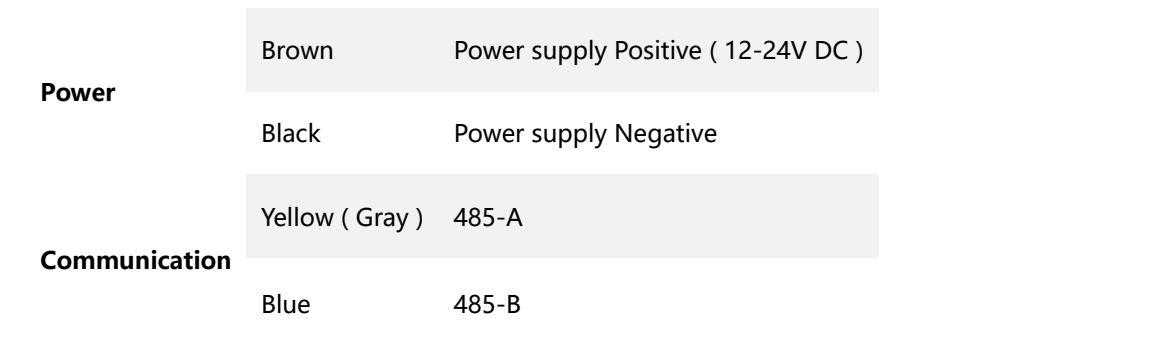

We provide default cable length of 0.6 meters, you can extend the cable yourself according to your needs.

#### **2.3 Installation Description**

The equipment needs to be placed in an environment where there is no wind and no rain. The equipment needs to be installed vertically. The device has two fixed holes with a spacing of 105mm. The size of each fixing hole is 3mm.

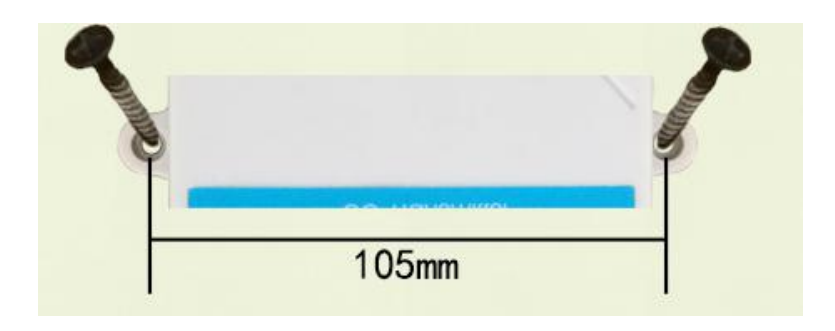

**FIGURE 7 HOW FIXTURES**

## **Ⅲ CONFIGURATION TOOL INSTALLATION AND USE**

We provide **CONFIGURATION TOOL** , which can be easily used to test our sensor

device.

#### **3.1 Sensor Access Computer**

Transmitter can be connected to PC with the RS485 to USB adapter. You can check the COM port number through Device Manager (right click My Computer).

#### **3.2 How To Use Configuration Tool**

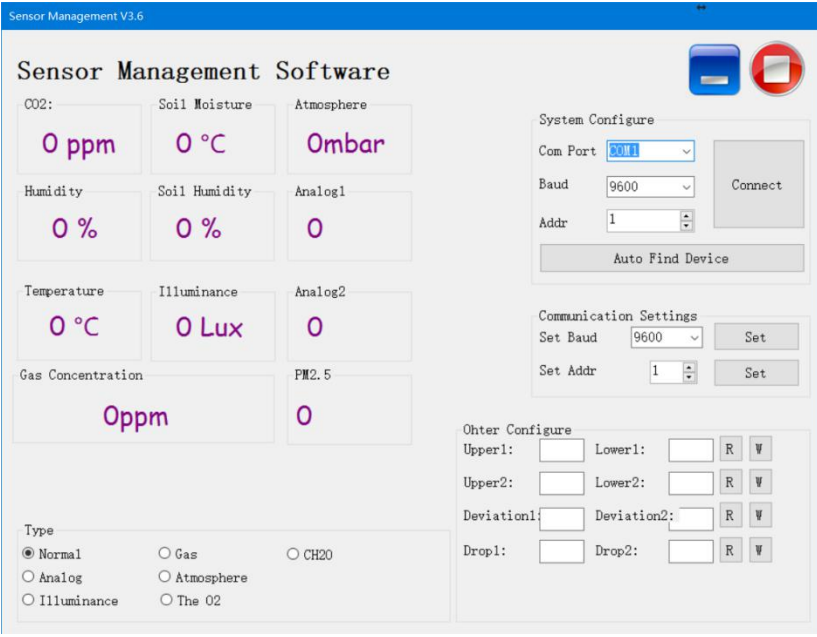

Please note that this software can only test one device at the same time. After connecting the physical device, click the **CONNECT** button to read the information.<br>In the UNCONNET state, you can modify BAUD and ADDR in COMMUNICATION SETTINGS.

Under the software, different check boxes can be selected according to different situations. For example, you can choose the GAS option to test the RS485 OXYGEN SENSOR , you can choose the NORMAL option to test the RS485 TEMPERATURE AND HUMIDITY SENSOR .

## **Ⅳ COMMUNICATION PROTOCOL**

#### **4.1 Communication Basic Parameters**

| <b>PARAMETERS</b> | <b>CONTENT</b>                                                          |
|-------------------|-------------------------------------------------------------------------|
| Protocol          | Modbus RTU                                                              |
| Data bits         | 8 bit                                                                   |
| Parity bit        | No                                                                      |
| Stop bit          | 1 bit                                                                   |
| Error checking    | CRC (redundant loop code)                                               |
| Baud rate         | 2400 bps/ 4800 bps/ 9600 bps can be set<br>factory defaults to 9600 bps |

**TABLE 3 Communication Basic Parameters**

For more information about **MODBUS RTU** please visit the website"www.modbus.org

".

#### **4.2 Register Address**

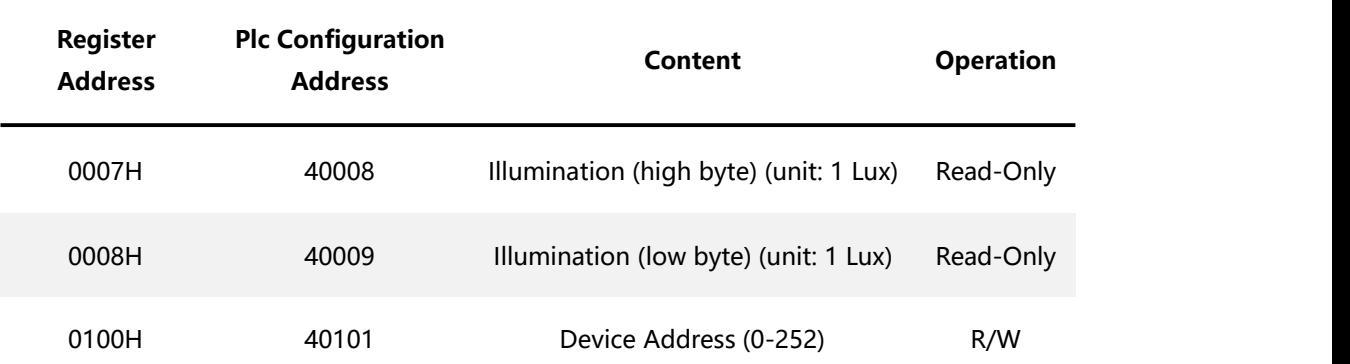

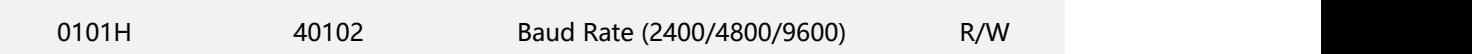

#### **TABLE 4 Register Address**

#### **4.3 Communication example**

### **4.3.1 Read Device Address 0x01's Device Address Illuminance Value**

|      | <b>Address Code Function Code</b> | <b>Start Address</b> | Data Length | CRC L | <b>CRC H</b> |
|------|-----------------------------------|----------------------|-------------|-------|--------------|
| 0x01 | 0x03                              | 0x00                 | 0x00        | 0x75  | 0xCA         |
|      |                                   | 0x07                 | 0x02        |       |              |

**TABLE 5 Inquiry Frame**

#### **TABLE 6 Answer Frames**

**( For example, the reading is 132854Lux )**

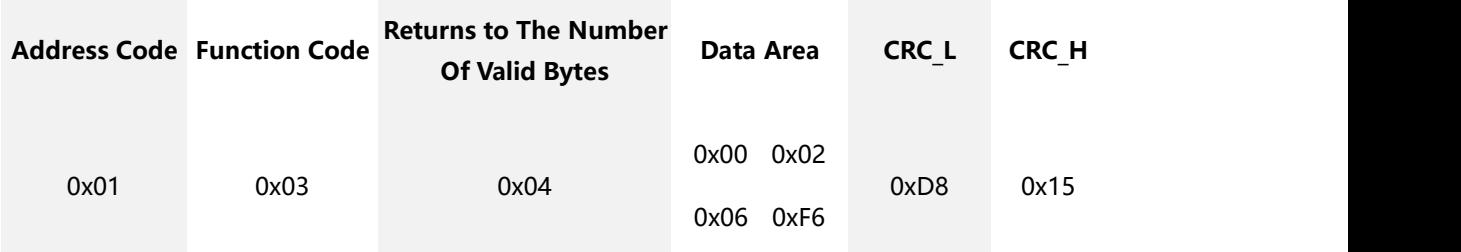

Illuminance:

000206F6 H ( hexadecimal ) =132854=> Illuminance =132854Lux